#### Istituto Comprensivo "M.L. Niccolini" - Ponsacco

# Elezioni organi collegiali a.s. 2021-22

#### GUIDA PER I GENITORI

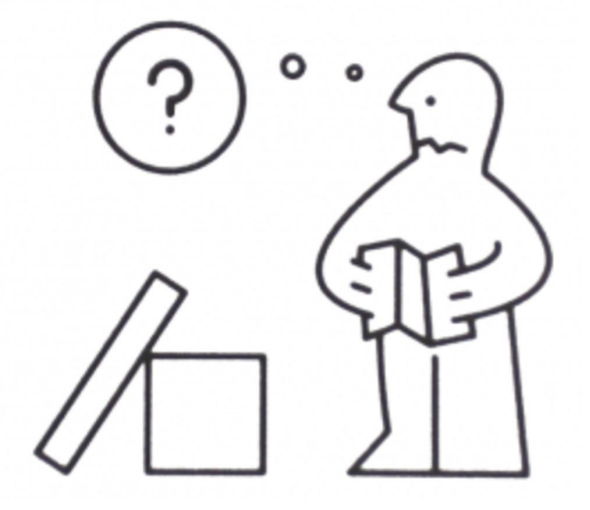

## IN COSA CONSISTE IL VOTO ONLINE?

Al termine delle assemblee di classe/interclasse/intersezione il prossimo **venerdì 29 ottobre, dalle ore 18.00 alle ore 20.00,** i genitori degli alunni dell'Istituto potranno esprimere le loro preferenze di voto online, attraverso la **compilazione di un modulo Google.**

**Il voto sarà registrato dal sistema in forma anonima.**

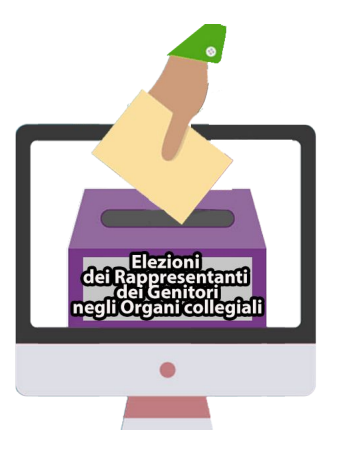

## IN COSA CONSISTE IL VOTO ONLINE?

Elezioni dei Rappresentanti dei Genitori negli Organi Collegiali - 2021/22

Scuola Secondaria I grado

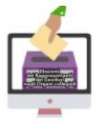

Da questa pagina si accede ai form dedicati all'elezione dei rappresentanti dei genitori nei consigli di intersezione-interclasse e classe per l'a.s. 2021-2022.

Istruzioni: cliccare sulla classe dell'alunno/a e seguire le indicazioni del form per esprimere la propria preferenza.

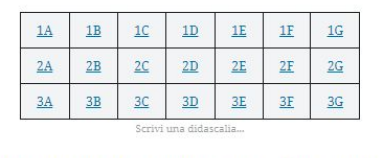

Attenzione: l'accesso ai form è consentito solo agli account @icniccolini.it

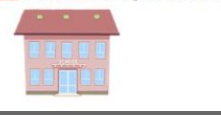

**Per partecipare all'assemblea e per votare dovete utilizzare l'account di vostro figlio/a ed avere attivo questo account nel browser del vostro dispositivo o pc, altrimenti non potrete accedere.**

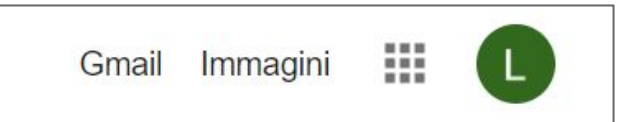

Alle ore 18.00 riceverete via mail (account istituzionale degli studenti) dall'indirizzo [votazioni@icniccolini.it](mailto:votazioni@icniccolini.it) un link che vi farà accedere alla pagina web dedicata alle elezioni dei rappresentanti dei genitori. Seguite le indicazioni suggerite dalla pagina.

## IN COSA CONSISTE IL VOTO ONLINE?

Il **voto** può essere espresso anche per persone che non si sono candidate durante l'assemblea di classe/interclasse/intersezione.

Per **Infanzia e Primaria** si può esprimere una sola preferenza (potrà essere eletto un solo rappresentante per classe/sezione). Per la **Secondaria** si possono esprimere due preferenze (potranno essere eletti fino a quattro rappresentanti per classe).

Al **termine delle operazioni di voto** i Presidenti e gli scrutatori riceveranno una mail con le istruzioni per la consultazione dei file excel che riportano i risultati del voto. Presidenti e scrutatori compileranno i verbali e consegneranno in segreteria tutta la documentazione nei termini previsti.

# Cosa deve fare il genitore?

#### Prima del 29 ottobre

- Accertarsi di avere attivato l'account del proprio figlio/a e di avere la password corretta. Per eventuali problemi o necessità di ripristino password, scrivere a **[responsabiletecnologie@icniccolini.it](mailto:responsabiletecnologie@icniccolini.it)**
- riceverete in quella casella mail **il link GMeet dall'insegnante referente,** a cui accedere per partecipare all'assemblea on line.

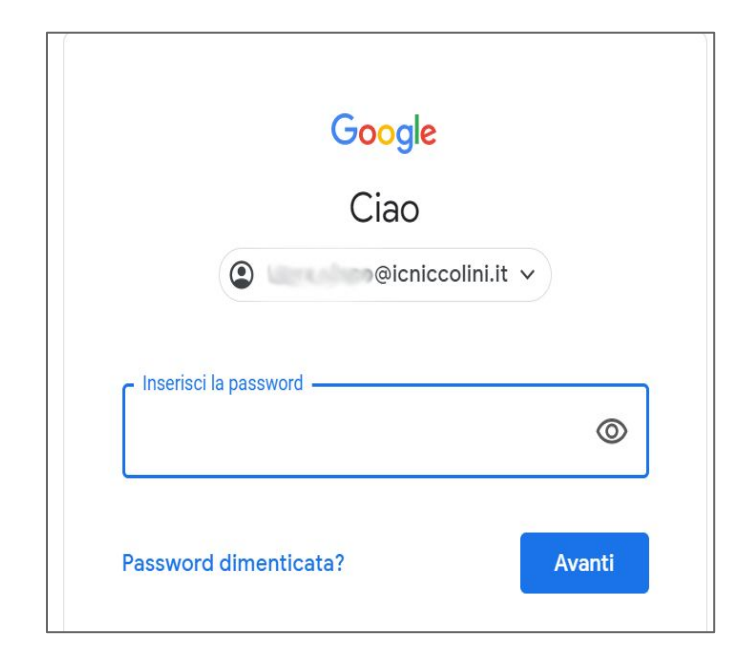

# Cosa deve fare il genitore? Per partecipare all'assemblea del 29 ottobre

- **- Collegarsi al link Gmeet** trovato nella comunicazione via mail e partecipare all'**assemblea con il coordinatore/referente di classe prevista dalle ore 17.00 alle ore 18.00 del 29 ottobre**.
- L'assemblea è tenuta dagli insegnanti della classe/sezione, che seguiranno l'ordine del giorno comunicato. Prima del termine di questo incontro, i genitori potranno confrontarsi per l'individuazione dei candidati.

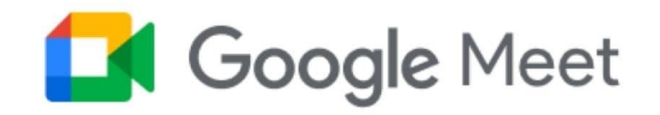

#### Dopo l'assemblea: il voto

**Alle ore 18.00 si chiude l'assemblea** e sarete invitati a chiudere il collegamento.

Presidenti e Scrutatori non devono rimanere on line fino alle ore 20.00.

#### **Iniziano le operazioni di voto**

Tutti i genitori, anche coloro che non saranno presenti alle assemblee, riceveranno la mail con i link e le indicazioni di voto. Questi ultimi potranno informarsi dai genitori che hanno partecipato all'assemblea sui nominativi dei candidati.

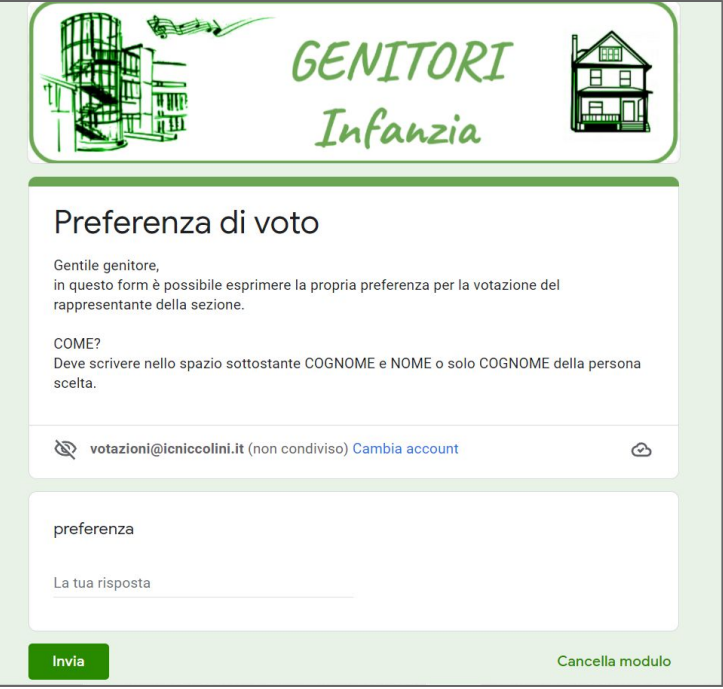

Vi ricordiamo che nel form da compilare troverete le indicazioni per l'inserimento dei dati.

#### **SI PREGA DI INSERIRE**

#### **COGNOME E NOME del candidato**  scelto **oppure solo il COGNOME**, pena l'annullamento del voto.

Ogni genitore può votare solo una volta in ciascuna classe di appartenenza del/dei figlio/i.

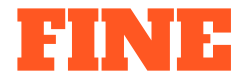